# **Arduino Kurs – Timer und Interrupts**

Stephan Laage-Witt FES Lörrach - 2018

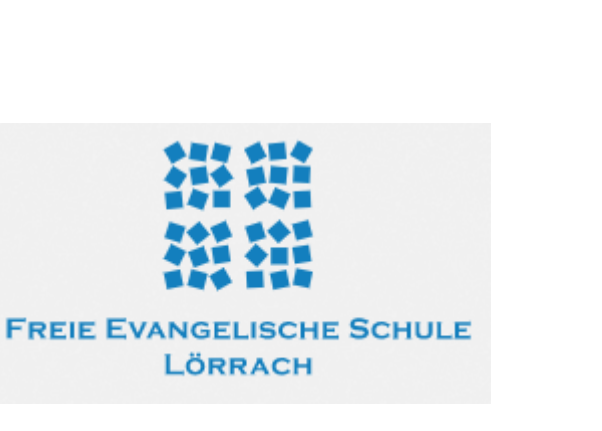

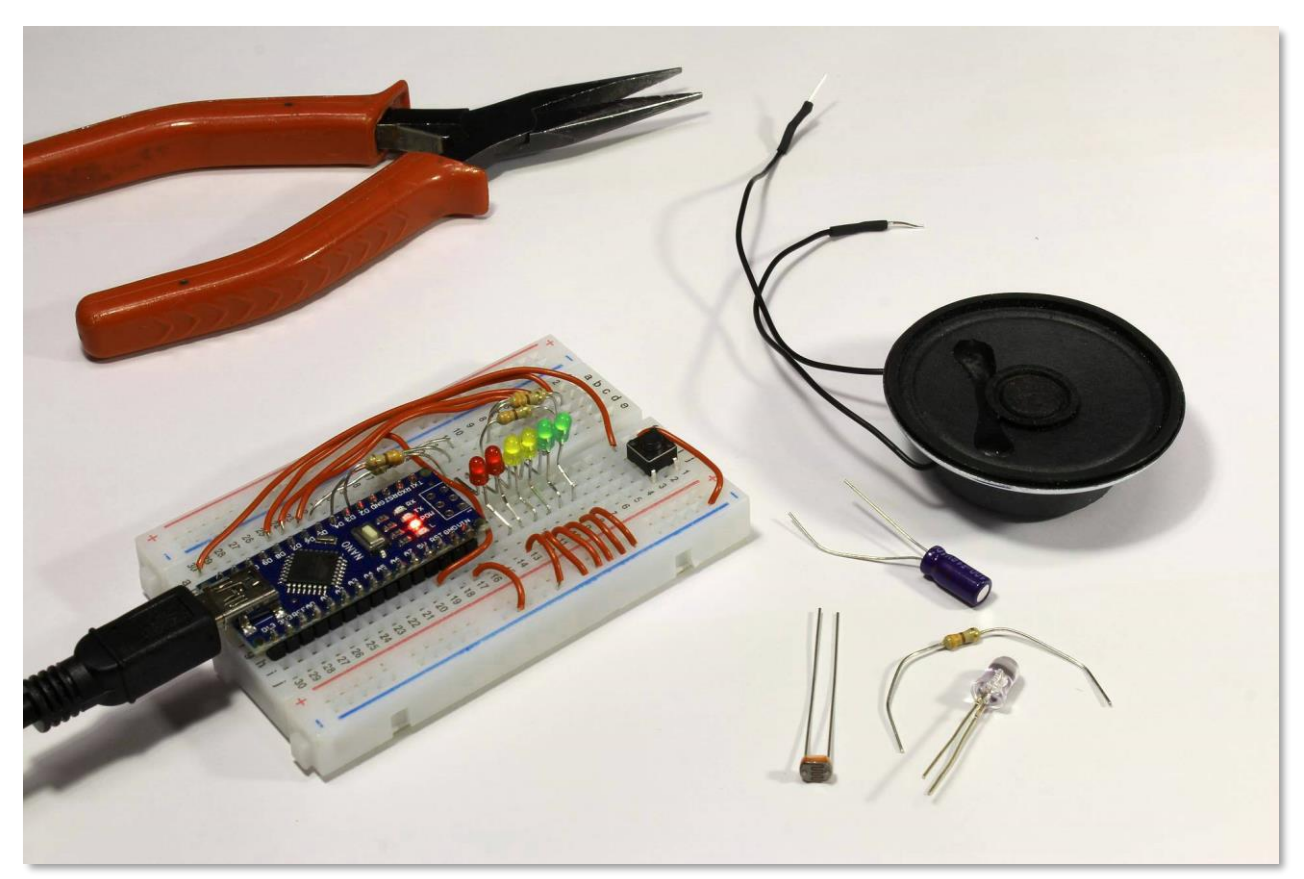

# Themen

Timer Interrupts Regelmäßige Aufgaben ausführen Exakte Zeitintervalle messen

## Exakte Zeiten sind gar nicht so einfach!

Das Einhalten von genauen Zeiten ist oft sehr wichtig, wenn man Steuerungen entwickelt und programmiert. Wenn Sekunden nicht genau eingehalten werden, kann man schon nach Minuten falsche Ergebnisse bekommen. Viele Maschinensteuerungen müssen nach Signale nach genauen Zeiten bekommen, um Motoren oder Ventile zu schalten. Andernfalls drohen Fehlfunktionen

Was ist das Problem? Wir haben beim Arduino die **delay()**-Funktion verwendet, um eine definierte Zeit abzuwarten. Aber was genau macht z.B. dieses Programm?

Die Warte-Zeit von 100 msec wird ziemlich genau eingehalten. Aber die Programmteile davor und danach, also das Auslesen und das Setzen der Ports

```
void loop() {
  if (digitalRead(led pin) == HIGH)digitalWrite(led pin, LOW);
  else
    digitalWrite(led pin, LOW);
  delay(100);
```
und der Sprung zurück zum Anfang der Loop-Schleife brauchen auch Zeit. Dieses Programm wird also nicht genau alle 100 msec die LED umschalten, sondern ist etwas langsamer.

Je komplexer der Programm-Code wird, desto schwieriger ist es, mit Programm-Statements alleine genaue Zeiten einzuhalten.

#### Timer 1

- Aus diesem Grund hat jeder Mikrocontroller Timer "on board". Timer sind digitale Zähler, die mit einem Quarz-genauen Taktsignal versorgt werden. Sie arbeiten unabhängig von der CPU ganz ohne Software. Man kann sie aber per Software starten und ihren Wert per Software auslesen und verwenden.
- Die Programmierung von Timern ist nicht ganz einfach. Einige Register im Prozessor müssen gesetzt werden, bis ein Timer läuft. Aber zum Glück macht es das Arduino-Framework (wieder einmal) einfach für den Anwender.
- Die CPU des Arduino Nano hat 3 Timer. Für unsere Zwecke verwenden wir den Timer 1. Für den Timer gibt es eine kleine Bibliothek, die eingebunden werden muss:

<http://playground.arduino.cc/uploads/Code/TimerOne.zip>

- Sobald die Bibliothek installiert ist, gibt es eine Reihe von neuen Funktionen, mit denen sich Intervalle exakt bearbeiten lassen.
- Im Arduino-Sketch muss mit der Anweisung

**#include "TimerOne.h"**

dem Compiler mitgeteilt werden, dass wir die Bibliothek verwenden möchten.

### Timer und Interrupt-Funktionen

Zum Timer gehören 3 Komponenten:

#### **1. Setzen des Zeitintervalls:**

Die Funktion **timer1.initialize(<Zeit in µsec>)** initialisiert den Timer. Der Timer läuft dann regelmäßig nach der angegebenen Zahl Mikro-Sekunden (Millionstel Sekunden) ab und wird sofort wieder neu gestartet.

#### **2. Definition einer Interrupt-Funktion**

Was soll der Timer nach dem Ablauf der Zeit tun? Das wird mit einer Funktion festgelegt, in der die entsprechenden Programm-Anweisungen stehen. Diese Funktion wird als Interrupt – also als Unterbrechung der normalen Programm-Ausführung – aufgerufen. Nachdem die Interrupt-Funktion abgearbeitet ist, kehrt die Programm-Ausführung wieder dahin zurück, wo sie vor dem Interrupt stand und macht dort unbeirrt weiter. Wir nennen die Interrupt-Funktion **timer\_isr()** (isr steht für "Interrupt Service Routine").

#### **3. Interrupt-Funktion an den Timer binden**

Im dritten Schritt muss dem Timer noch mitgeteilt werden, welche Funktion bei Ablauf aufgerufen werden soll. Das geschieht mit der Anweisung:

**timer1.attachInterrupt(<function>)**.

## LED mit Interrupt blinken lassen

```
• In diesem Beispiel wird 
  eine LED durch die 
  Interrupt
-Routine 
  ziemlich schnell hin und 
  her geschaltet, 
  während das 
  Hautprogramm loop()
  "gemächlich" Zahlen 
  auf dem LCD anzeigt.
```
- Damit das Beispiel funktioniert, muss eine LED an den Ausgang D2 des Arduino angeschlossen werden.
- Der Arduino macht also zwei Sachen "quasi" parallel und unabhängig voneinander.

FES Lörrach – 2018

#### TimerOneTest§

```
#include <LiquidCrystal I2C.h>
#include <TimerOne.h>
#define PIN LED 2
```

```
LiquidCrystal I2C lcd(0x27, 20, 4);
\text{int} \text{cnt} = 0:
```

```
// Arduino setup()
void setup() {
 lcd.init();
 lcd.backlight();
```
 $\mathbf{E}$ 

```
// lcd initialisieren
// backlight einschalten
// LED an Pin 2
```

```
// Timer starten, 10 mal pro Sekunde
```

```
Timerl.attachInterrupt(timer isr); // Inetrrupt-Routine an Timer 1 anhängen
```

```
// Arduino loop()
void loop() {
 lcd.setCursor(0, 2);lcd.print(cnt);
 ++cnt;delay (1000);
```
pinMode(PIN LED, OUTPUT);

Timerl.initialize(100000);

```
// Zahl ausgeben
// Zahl heraufzählen
// ungefähr 1 Sekunde warten
```
// Cursor setzen

```
// Interupt-Routine, wird genau 10 mal pro Sekunde ausgefhührt
void timer isr (void) {
 if (digitalRead(PIN LED) == LOW) { // falls der Output Low ist
   digitalWrite(PIN LED, HIGH);
                                     // ... auf High schalten
 \} else {
   digitalWrite(PIN LED, LOW);
                                     // sonts auf Low schalten
```
### Interrupt und Haupt programm im Gespräch

- Oft möchte man die Interrupt-Funktion dazu nutzen, dem Hautprogramm mitzuteilen, das es Zeit ist, irgendetwas zu tun. Dafür eignet sich ein "Job-Flag", also ein Flagge, die von der Interrupt - Routine gehisst wird, wenn es Zeit ist.
- In diesem Beispiel setzt die Interrupt Routine genau einmal pro Sekunde ein Job -Flag. Diese Information wird im Hauptprogramm verwendet, um eine Ampelsteuerung weiter zu schalten.
- Das Programm geht davon aus, dass rote, gelbe und grüne Leuchtdioden an den Ausgängen D2, D3 und D4 geschaltet sind.
- Die grüne und die rote Phase sind jeweils 4 Sekunden lang. Gelb und gelb/rot sind jeweils 1 Sekunde lang.

```
FES Lörrach 
– 2018
```
#### AmpelMitTimer &

```
#include <TimerOne.h>
#define PIN RED 2
#define PIN YELLOW 3
#define PIN GREEN 4
```

```
volatile boolean job flag = false;
int ampel status = 0;
```

```
void setup() {
 pinMode(PIN RED, OUTPUT);
                                      // definiere die LEDs als Output
 pinMode(PIN YELLOW, OUTPUT);
 pinMode(PIN GREEN, OUTPUT);
 Timerl.initialize(1000000);
                                      // Timer starten, 1 mal pro Sekunde
 Timerl.attachInterrupt(timer isr); // Inetrrupt-Routine an Timer 1 anhängen
```

```
void loop()if (job flag) {
    job flag = false;if (ampel status \leq 3) {
                                        // Grün
      digitalWrite(PIN GREEN, HIGH);
      digitalWrite(PIN_YELLOW, LOW);
      digitalWrite(PIN RED, LOW);
   } else if (ampel status == 4) { // Gelb
      digitalWrite(PIN_GREEN, LOW);
      digitalWrite(PIN YELLOW, HIGH);
      digitalWrite (PIN RED, LOW);
   } else if (ampel status \leq 8) { // Rot
      digitalWrite(PIN GREEN, LOW);
      digitalWrite(PIN_YELLOW, LOW);
      digitalWrite(PIN_RED, HIGH);
   \left| \right| else \left| \right|11 Rot + Gelb
      digitalWrite(PIN_GREEN, LOW);
      digitalWrite(PIN_YELLOW, HIGH);
      digitalWrite(PIN_RED, HIGH);
   \mathbf{H}++ampel status;
                                        // nächster Ampel-Status
   if (ampel status == 10) ampel status = 0;
 \mathcal{L}37
// Interupt-Routine, wird genau 1 mal pro Sekunde ausgefhührt
void timer isr(void) {
```
job  $flag = true;$ 

// Hallo Hauptprogramm, es gibt Arbeit!

#### Zeiten messen mit dem Timer

Timer können auch verwendet werden, um Zeiten zu messen. Dazu kann die Interrupt - Funktion einen Zähler hochzählen, der dann vom Hauptprogramm ausgelesen wird.

Hier ein Beispiel, um die Dauer eines Tastendrucks zu messen. Die Zeit wird in Millisekunden (ms) gemessen und auf dem LCD angezeigt.

Es werden zwei Taster nach Masse an D4 und D5 benötigt.

FES Lörrach – 2018

#### ZeitMessungMitTimer

#include <LiquidCrystal I2C.h> #include <TimerOne.h>

#define PIN KEY START 4 #define PIN KEY RESET 5

LiquidCrystal I2C lcd(0x27, 20, 4); volatile int counter =  $0$ :

```
void setup() {
```

```
pinMode(PIN KEY START, INPUT PULLUP);
pinMode(PIN KEY RESET, INPUT PULLUP);
lcd.init();
Timerl.initialize(1000);
Timerl.attachInterrupt(timer isr);
```

```
void loop() {
 lcd.setCursor(5, 1);lcd.print(counter);
 lcd.print("ms
                   ") ;
 if (digitalRead(PIN KEY RESET) == LOW)counter = 0;delay(250);
```
// setze die beiden Tasten als Eingang

// LCD initialisieren

- // Timer mit 1000us = 1ms Interval-Zeit starten
- // Interrupt-Routine an den Timer binden

```
// Cursor setzen
// Zählerstand ausgeben
// Einheit ausgeben
// wenn Reset gedrückt wurde, Zähler zurück setzen
// und Pause machen ... kein Stress!
```
// Interrupt-Routine, wird 1000 mal pro Sekunde aufgerufen void timer isr (void) { if  $(digitalRead(PIN KEY START) == LOW)$ ++counter: // wenn der Start-Taster gedrückt wurde, weiter zählen

# Aufgaben und Übungen

- Entwickle ein Programm für eine Ampelkreuzung, die mit realistischen und exakten Zeiten für die einzelnen Phasen arbeitet.
- Baue den Reaktionszeit-Tester aus dem vorherigen Modul so um, dass die Zeit mit einem Timer gemessen wird. Die Messung soll in Millisekunden erfolgen. Kann man auch genauer messen, z.B. 10tel Millisekunden noch erfassen?
- Eine schöne Anwendung ist die Messung von Geschwindigkeiten.
	- − Mit etwas zusätzlicher Elektronik (aber überschaubarem Aufwand) lassen sich zwei Lichtschranken bauen, die an die digitalen Eingänge angeschlossen werden können.
	- − Die Lichtschranken werden in einem definierten Abstand montiert. Die erste Schranke setzt einen Zähler auf 0 und startet den Timer. Die zweite Lichtschranke stoppt den Zähler.
	- − Aus der Zeit und dem Abstand kann man die Geschwindigkeit errechnen und auf dem LCD-Display anzeigen.
	- − Wie schnell sind z.B. Tischtennis-Bälle?

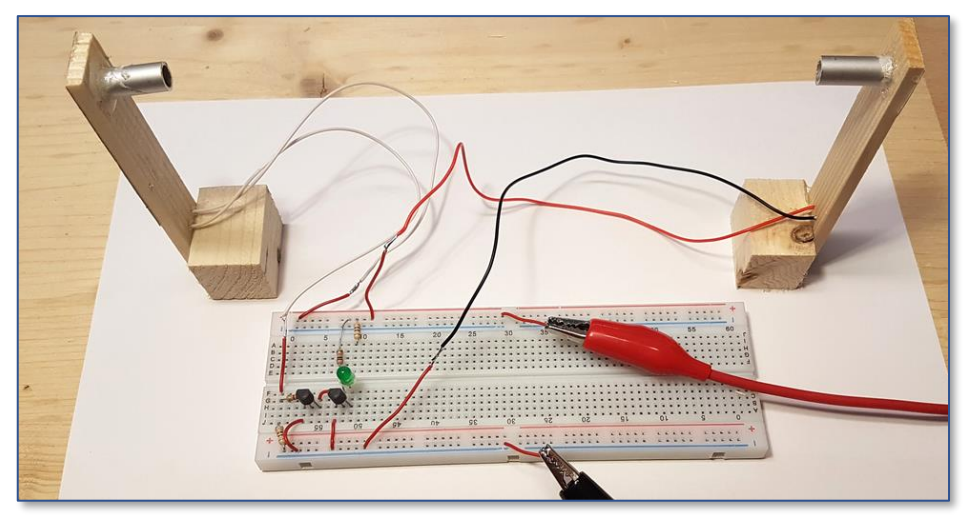

FES Lörrach – 2018 9 *Lichtschranke mit Fotodiode und 2 Transistoren zum Anschluss an den Arduino*